## Direkte link zu "100 Meilen, 100km, 70km und 50km Tracking Seite"; https://www.geotracks.co.uk/live/Taubertal100-2023

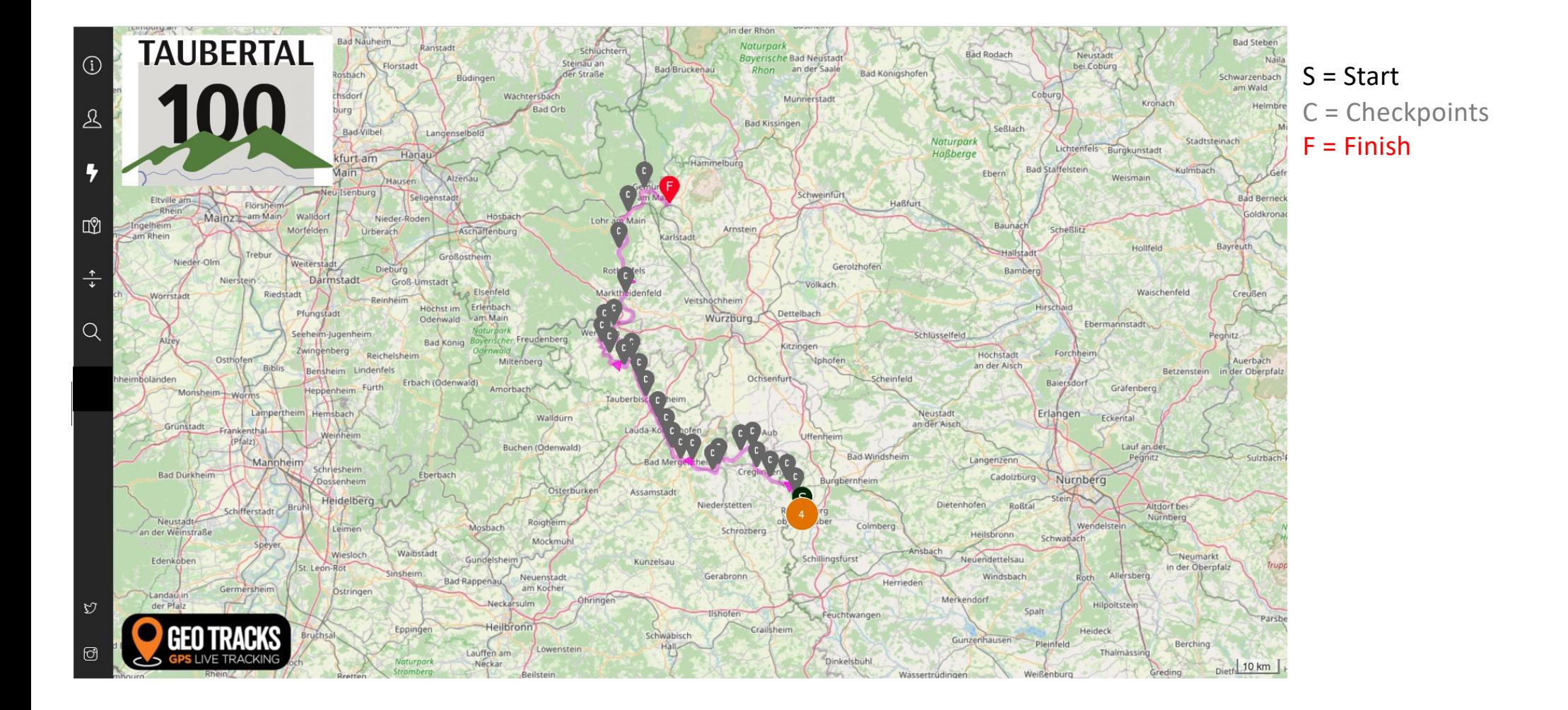

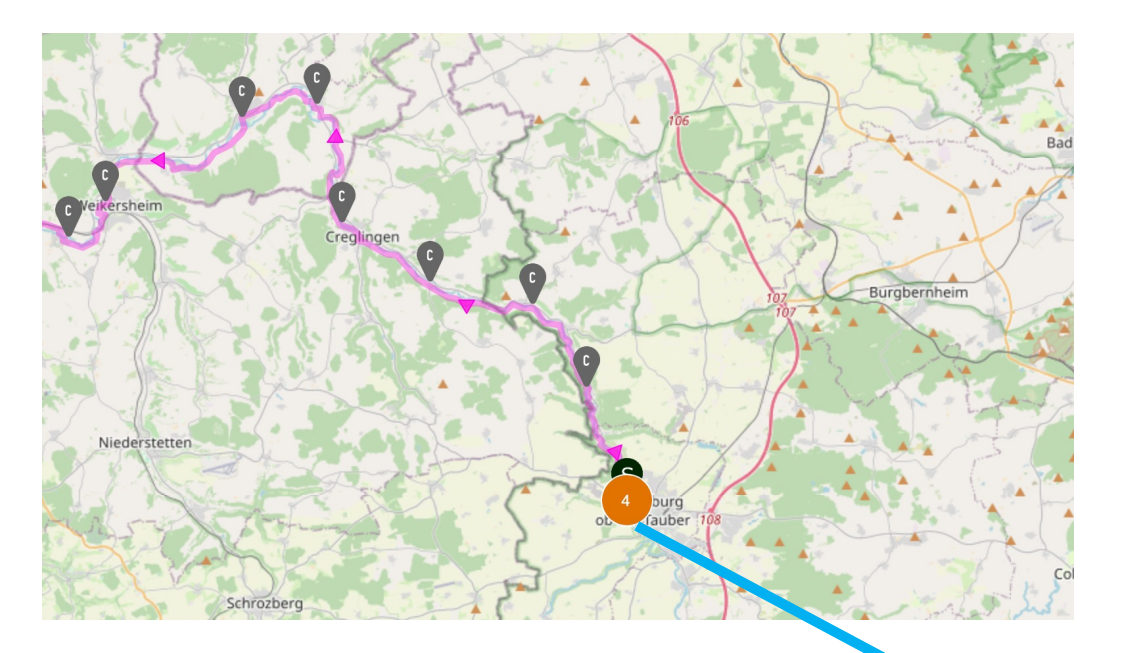

At the beginning of the race, the participants are still displayed in clusters. As the participants spread further across the course, the individual icons of the participants become visible. By clicking on a cluster (in this example the cluster of 2 people), the underlying icons of the participants become visible.

Orange icon = 100-mile participant Red icon = participants in the 100 km Green icon = participant in the 70 km Blue icon = participant in the 50 km

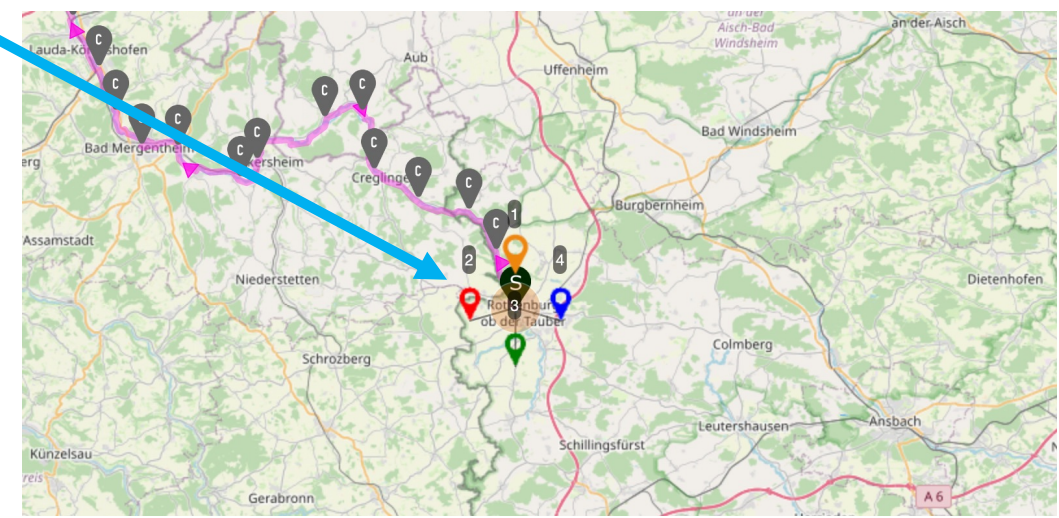

If you click on a bib number, the details of the participant will be visible. In this example, strange values are displayed under Current Time, Average Speed, Estimated Total Time, Estimated Time Remaining. That's because the event hasn't started yet.

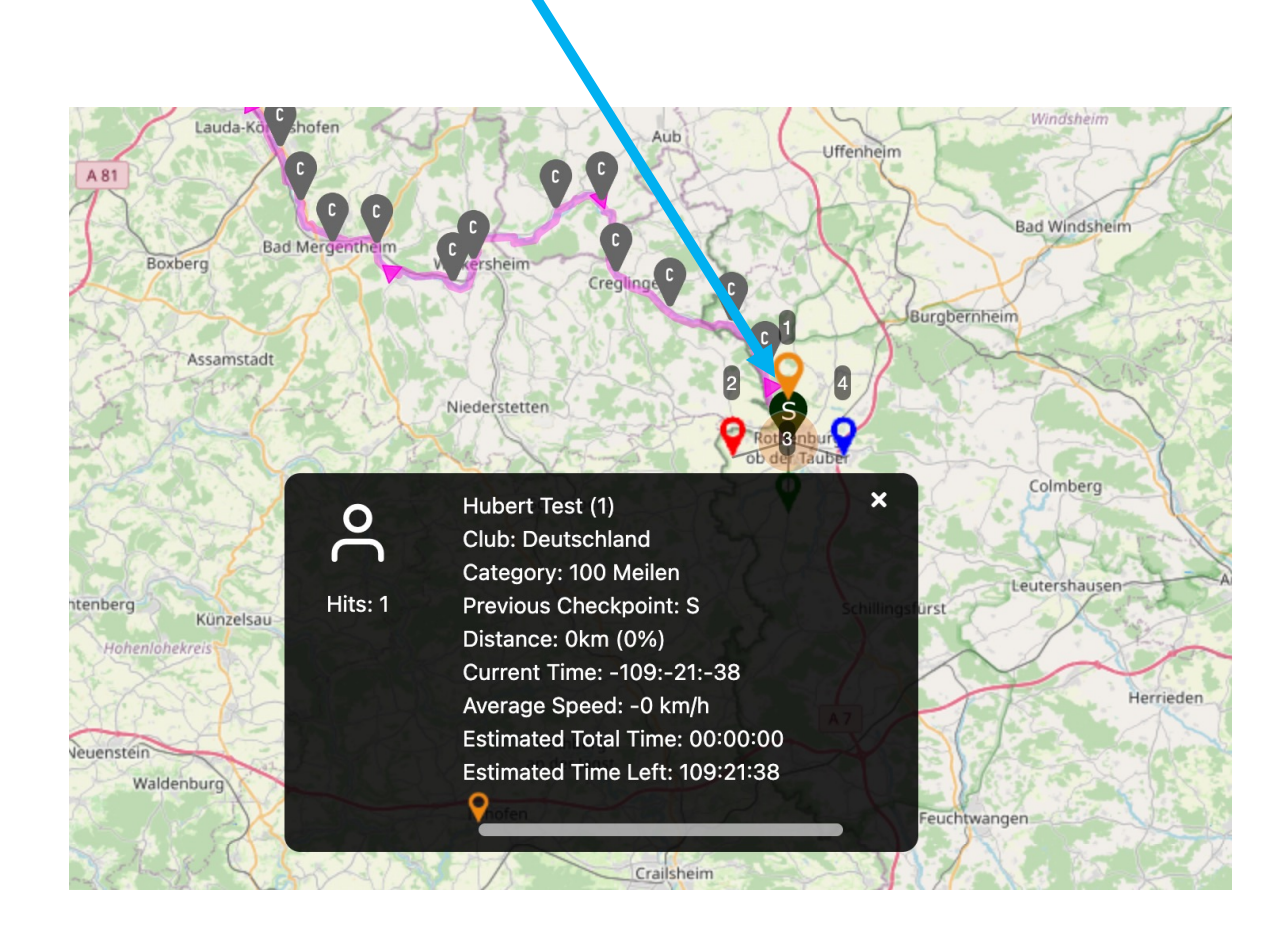

You can also view the details of multiple participants at the same time. Close the details pane by clicking on the cross.

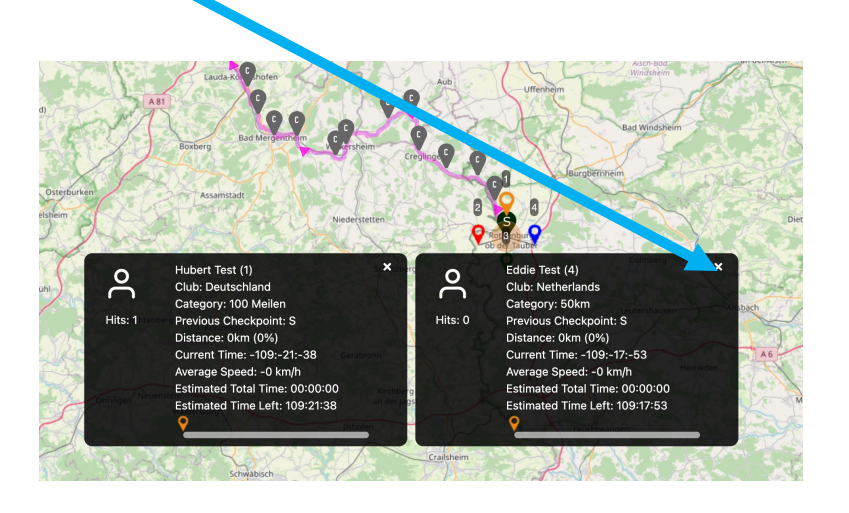

You can also search for a participant by typing their name. Tap the magnifying glass and start typing the name you're looking for. Select the right one and the system will find the position on the wanted participant of the map. In this example, the participant you are looking for "Hubert-Test" is at the start in a cluster of four.

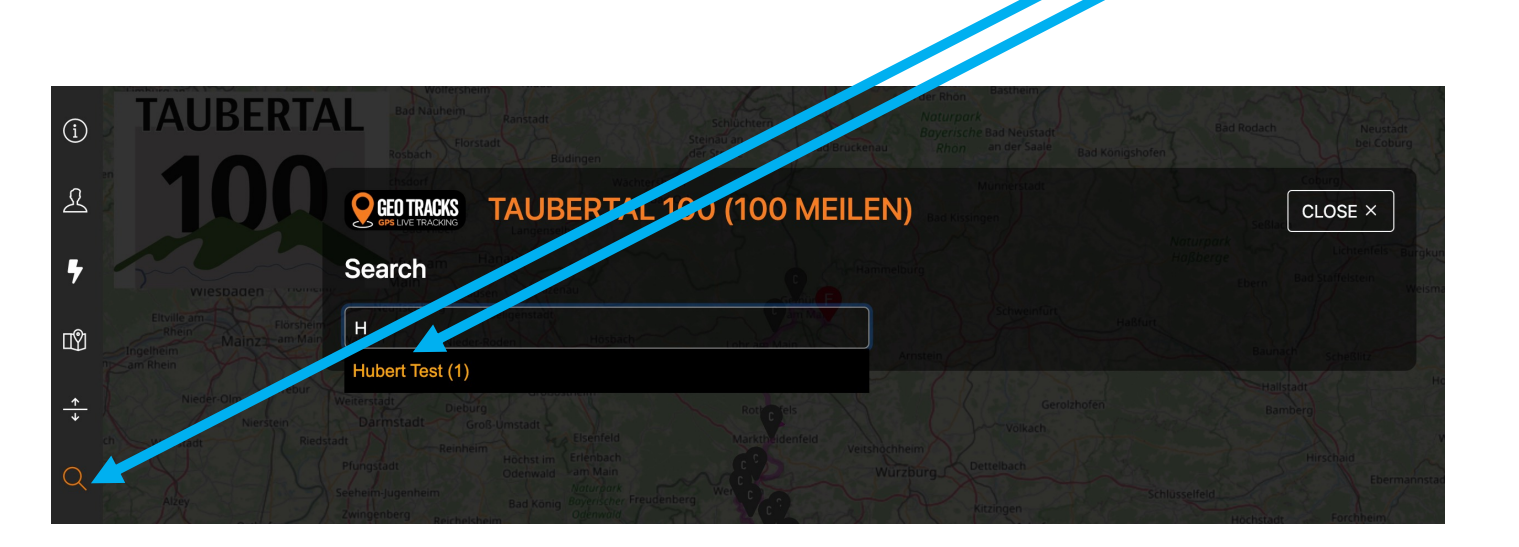

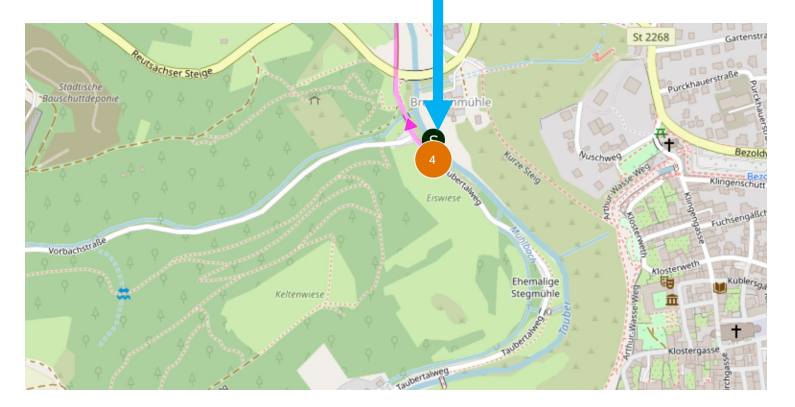

## The list of participants can be viewed here

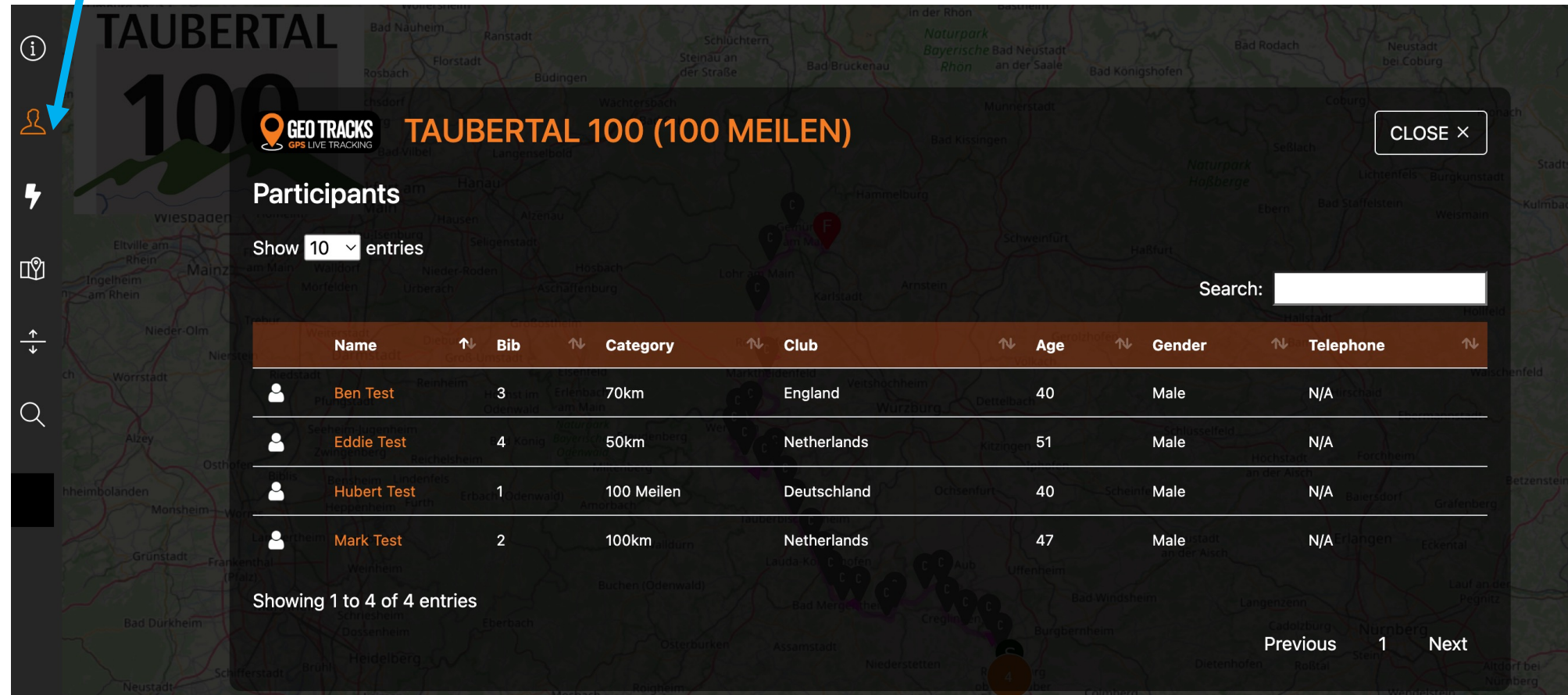

The live leaderboard can be viewed here. Click on the flash again and the live leaderboard will disappear from view again.

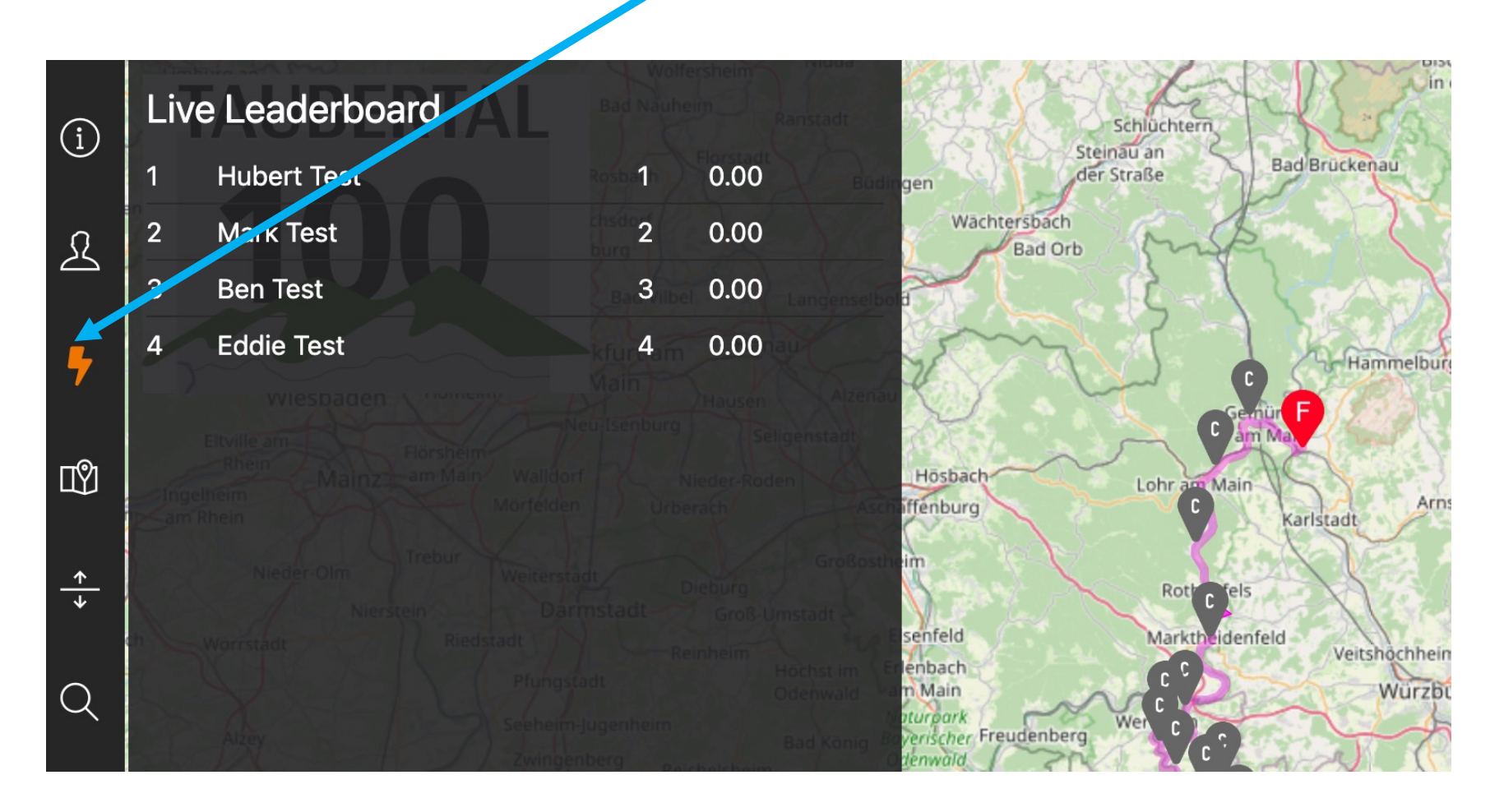

Here you can see the details of the **finished** participants: split times and finish time.

The participants that have not been started and have not been finished can be viewed separately. Please note that only an administrator can do this. So no event manager.

Here you can go back to the map view

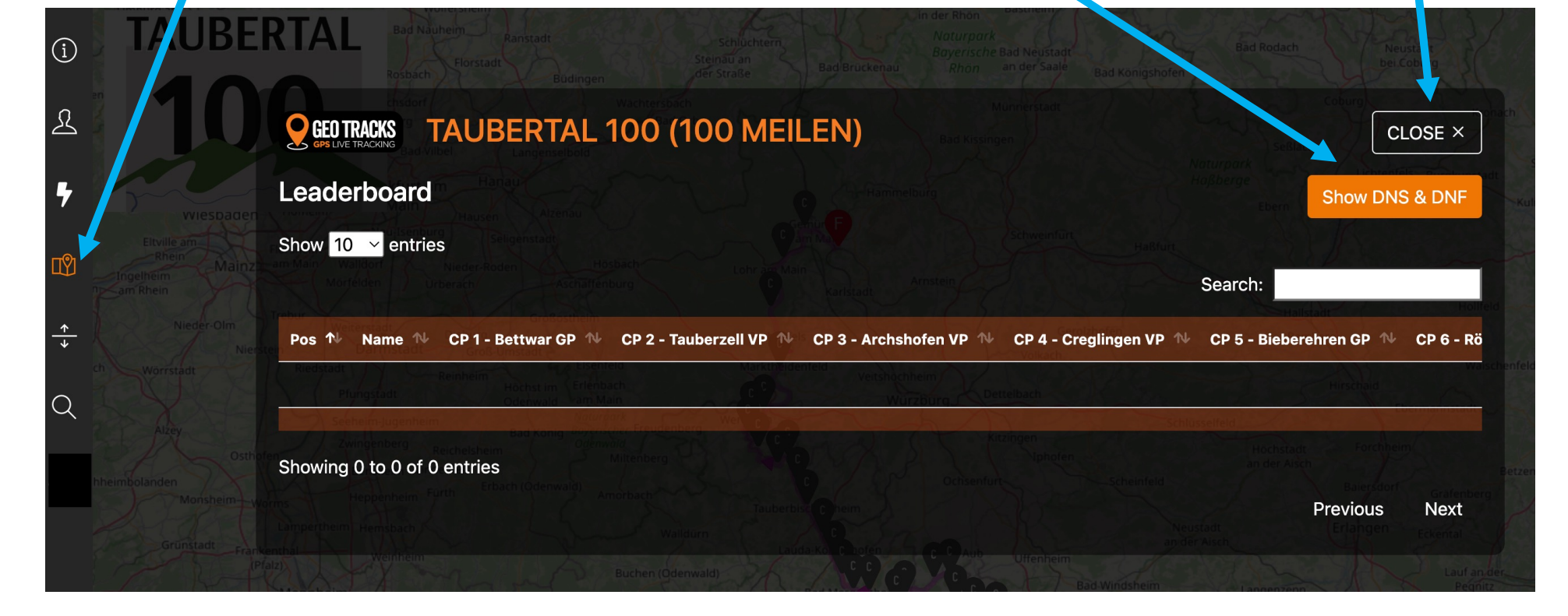

A little extra, the elevation profile of the course can be found here

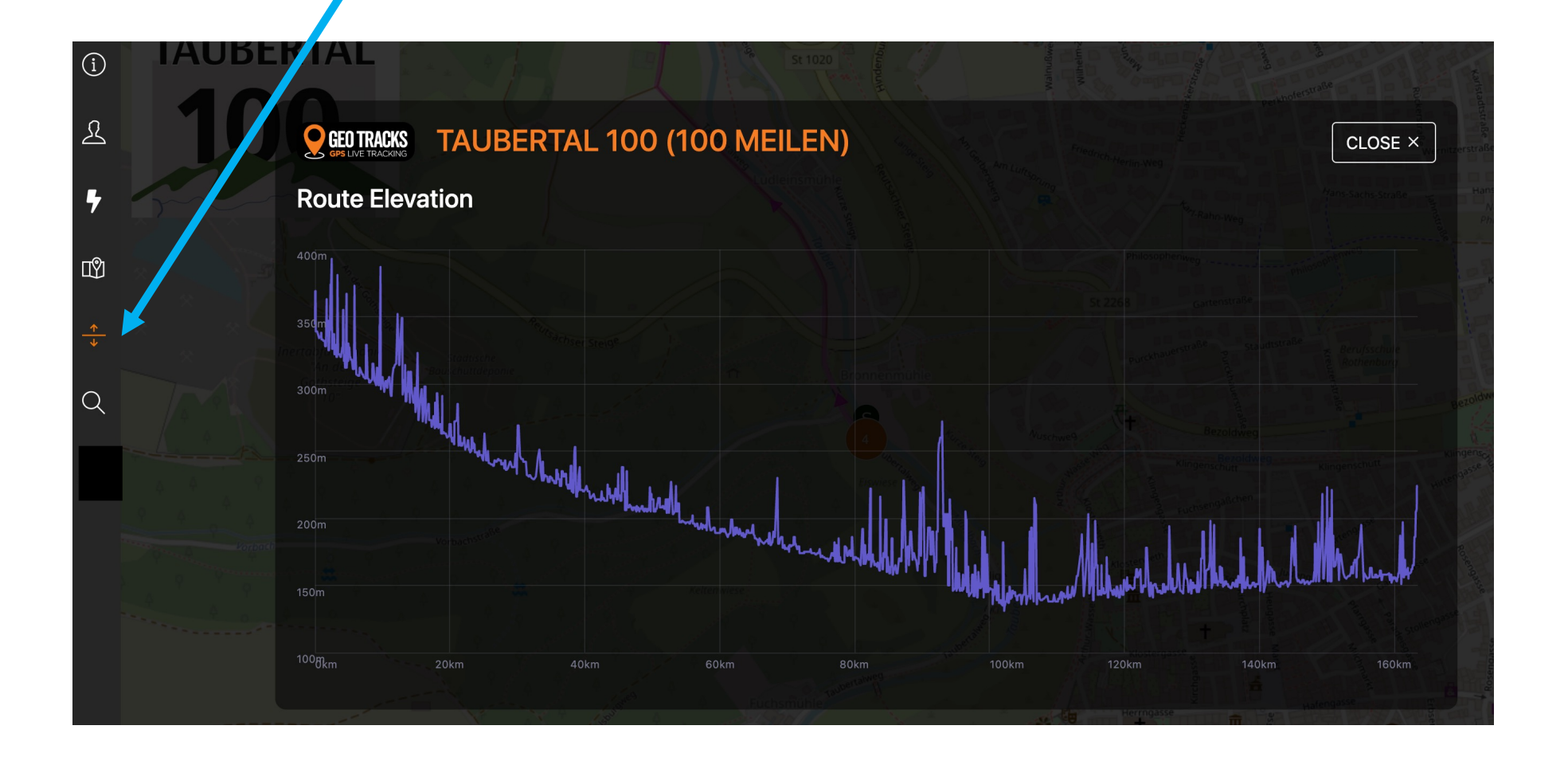